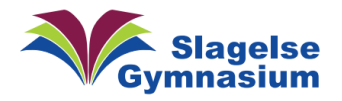

## OneNote som PDF på PC

F.eks hvis du må tage dine noter med til eksamen fra OneNote, men ikke har internet.

Det kan være en god sikkerhed at tage et øjebliksbillede af din OneNote og gemme den lokalt på din computer som PDF. Du skal bruge App'en på din computer. Det kan ikke gøres, hvis du logger på OneNote online – altså i din browser

Først laver du en lokal mappe. Her har jeg valgt at lave den på mit C-drev i roden.

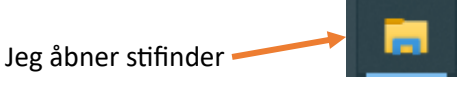

Højreklikker på Windows (C:), i undermenu vælger "Ny", og derefter vælges "Mappe"

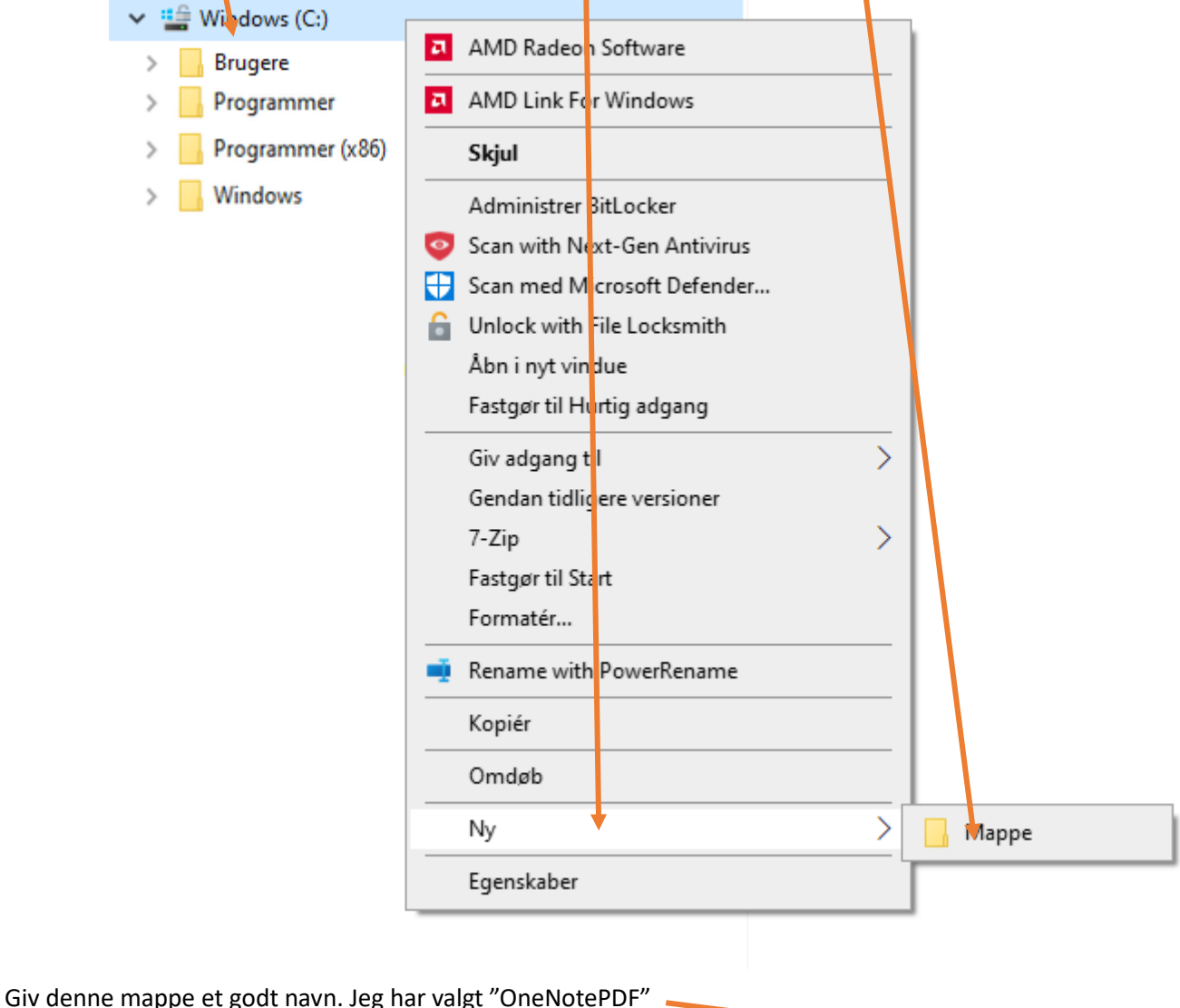

OneNotePDF

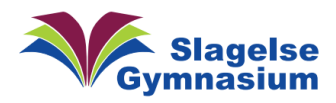

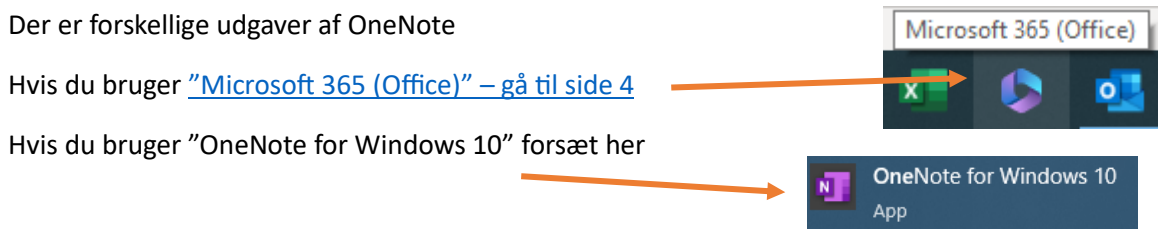

## OneNote for Windows 10

Nu åbner jeg min notesbog i OneNote, som jeg skal bruge til eksamen. Her "Test bog"

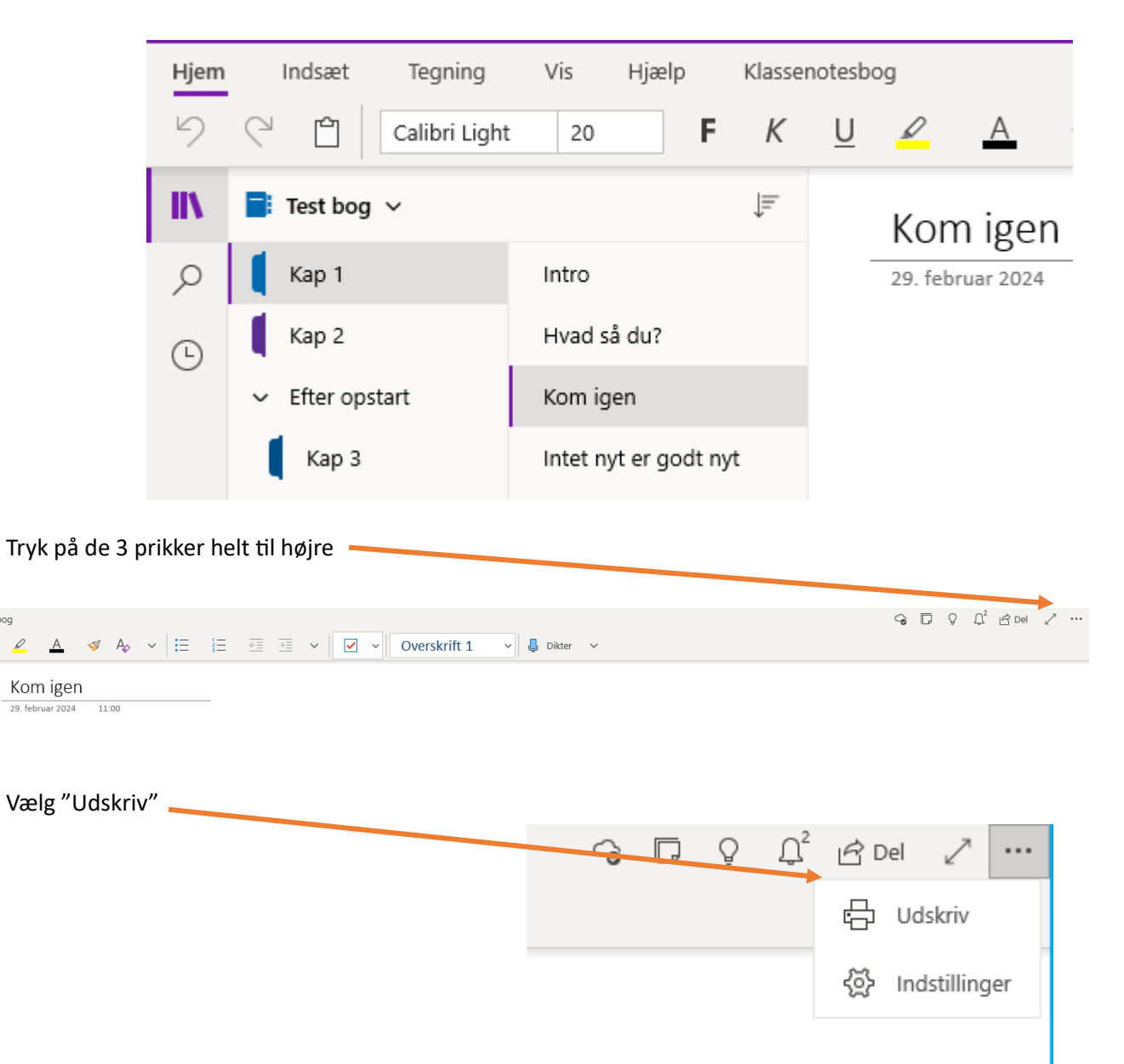

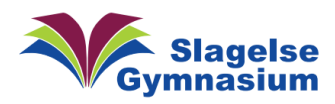

## Vejledning Version 1.00

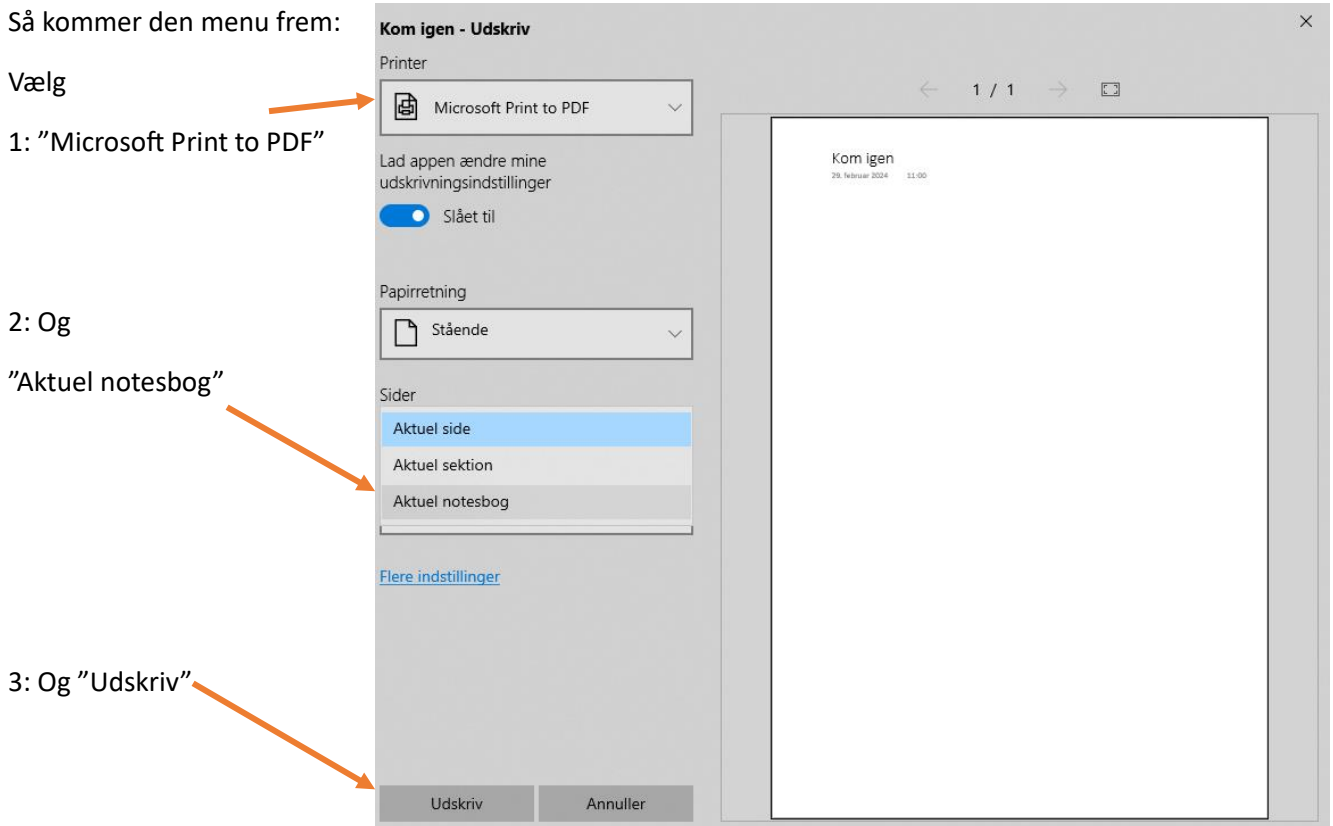

Find nu den mappe vi startede med at lave.

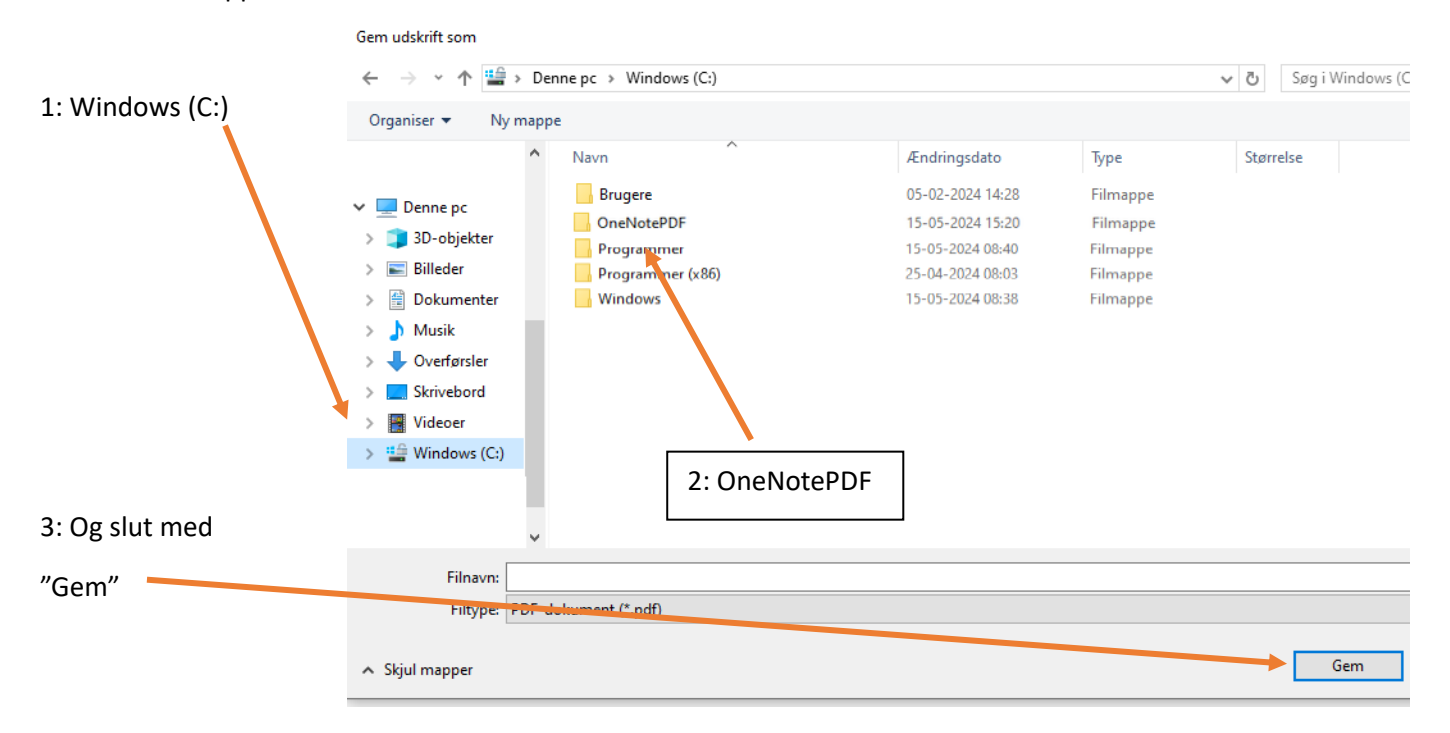

Du har nu et øjebliksbillede af din OneNote notesbog som PDF, der er gemt lokalt på din computer.

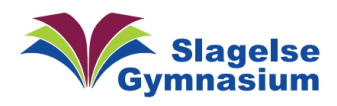

<span id="page-3-0"></span>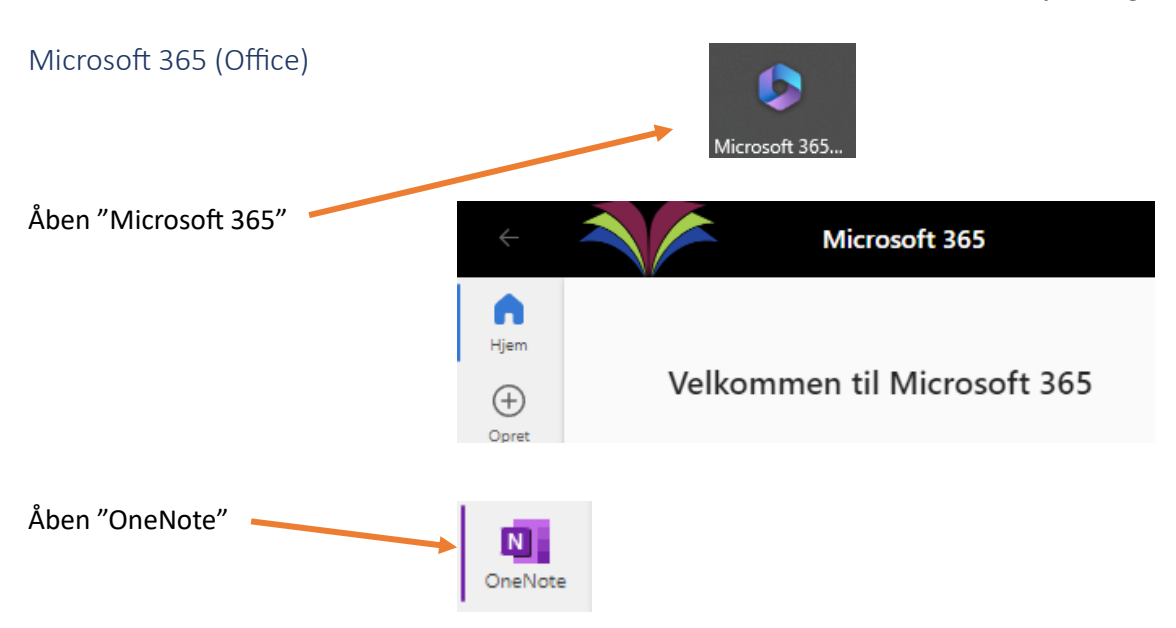

Kan du ikke finde "OneNote" skal du trykke på "Apps" og du skulle kunne se OneNote

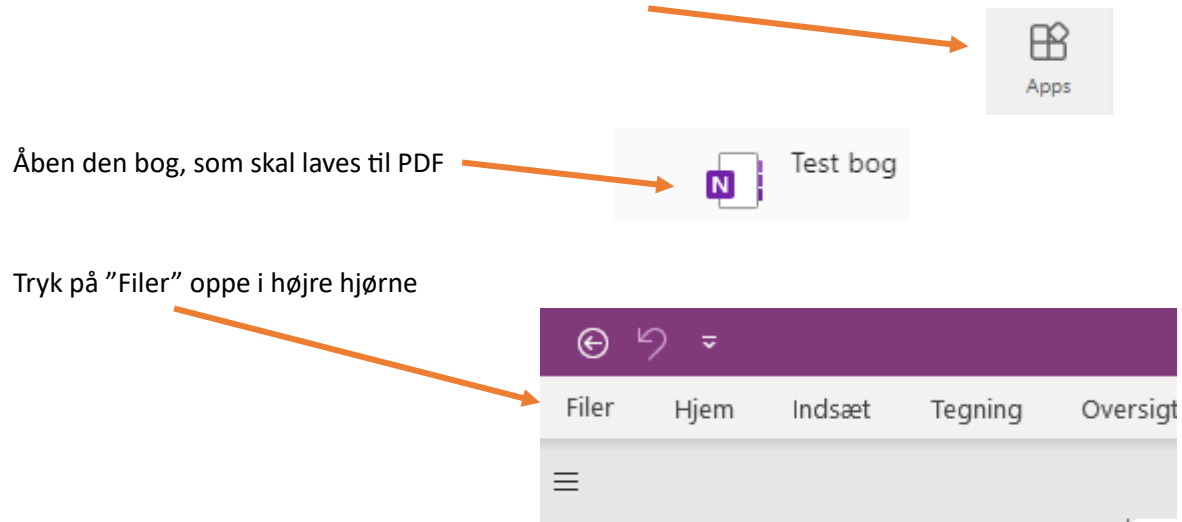

 $\,$ 

H

Test Bogen

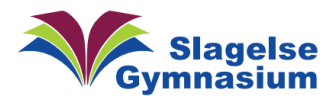

- Så kommer dette frem.
- 1: Tryk nu på "Ekspertér"
- 2: Vælg "Notesbog"
- 3: Vælg "PDF"
- 4: Tryk på "Eksportér"

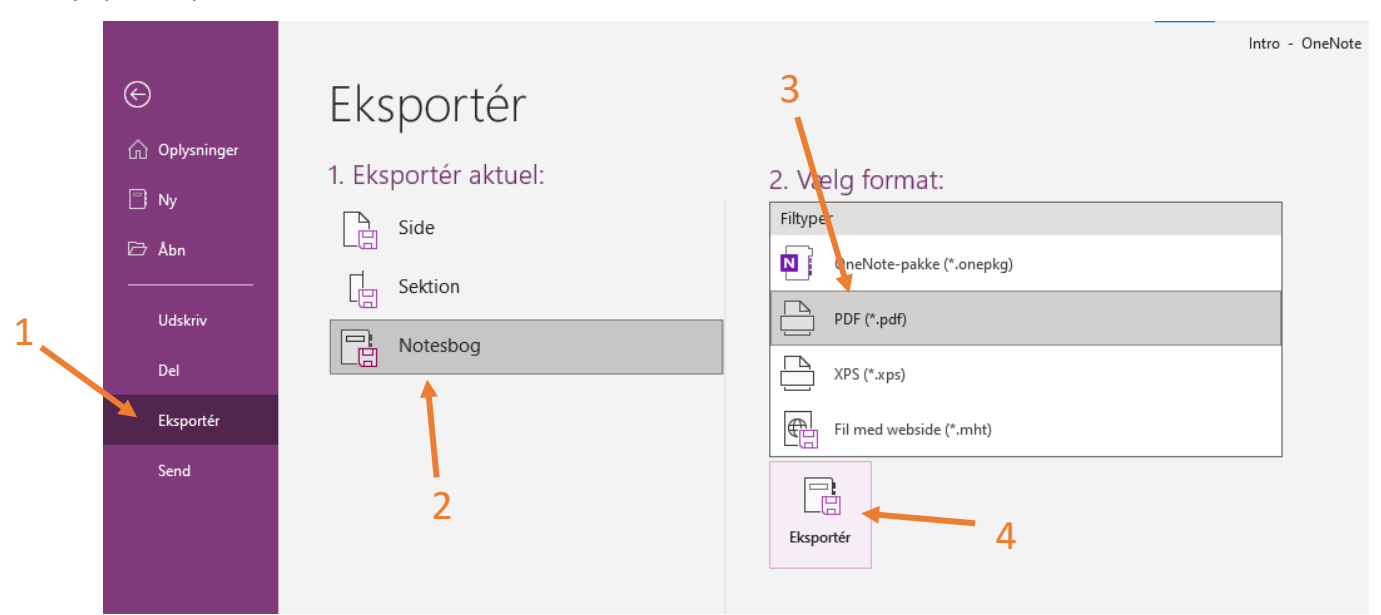

## Find nu den mappe vi startede med at lave.

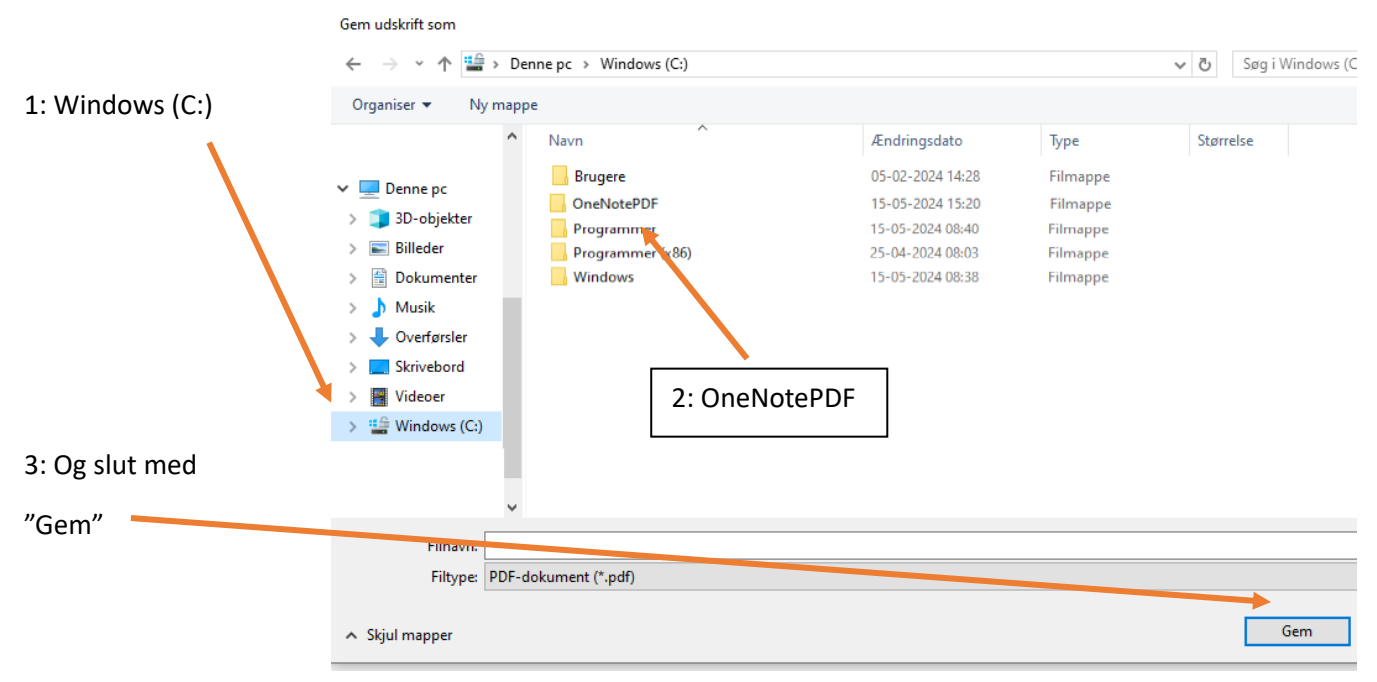

Du har nu et øjebliksbillede af din OneNote notesbog som PDF, der er gemt lokalt på din computer.